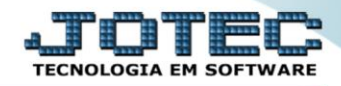

## **RELATÓRIO DE BENS POR SEGURADORA** *ATREPBESG*

*Explicação: Relaciona os bens por seguradora, informando modelo, marca, departamento e setor.*

## Para realizar essa operação acesse o módulo: *Ativo Fixo***.**

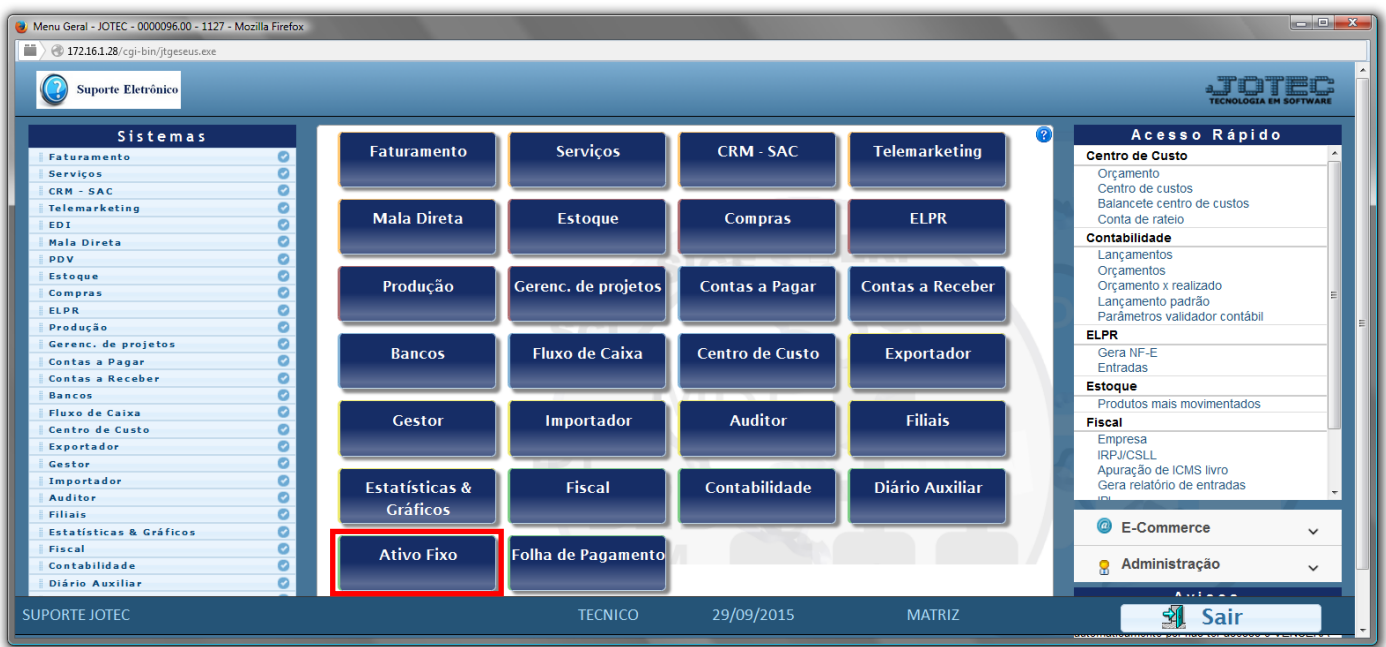

## Em seguida acesse: *Relatório > Bens por seguradora*.

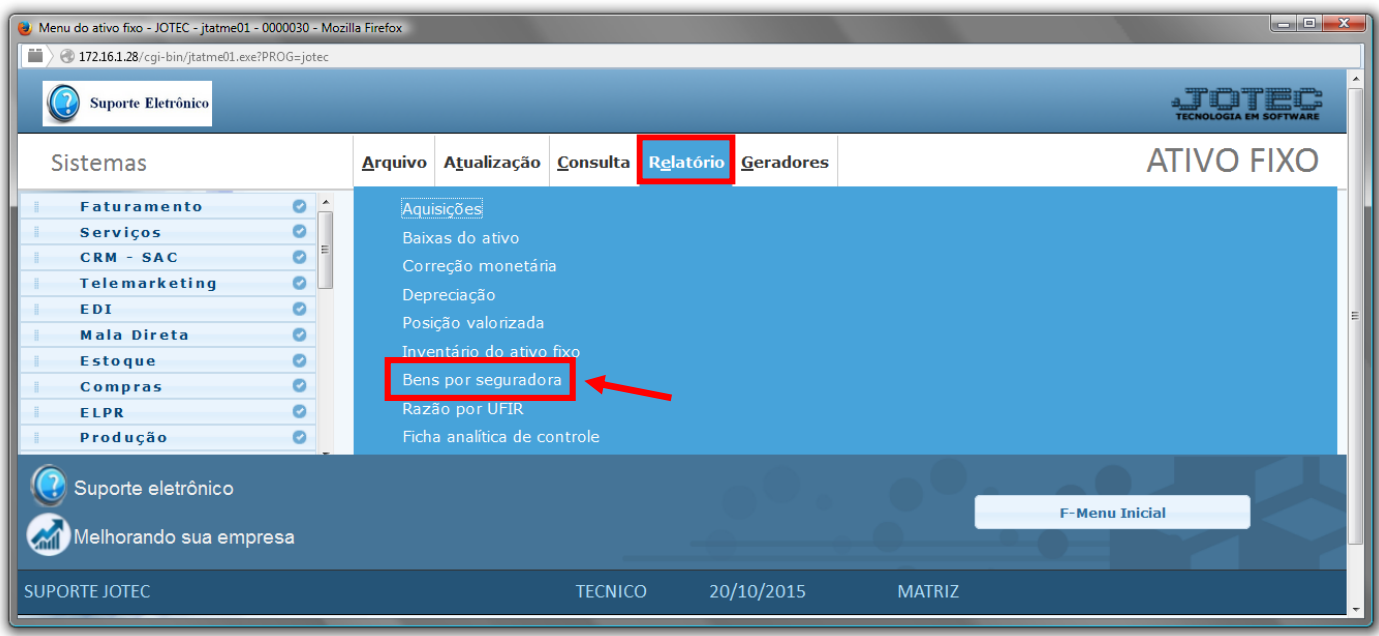

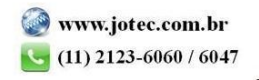

- Será aberta a tela de *"Relação de bens por seguradora"*.
- Informe a *(1)Seguradora "inicial e final"*, informe o *(2)Código do bem "inicial e final"* e informe o *(3)Depto/Setor/Seção "inicial e final"* a serem considerados na emissão do relatório.
- Clique no ícone da *"Impressora"* para emitir o relatório.

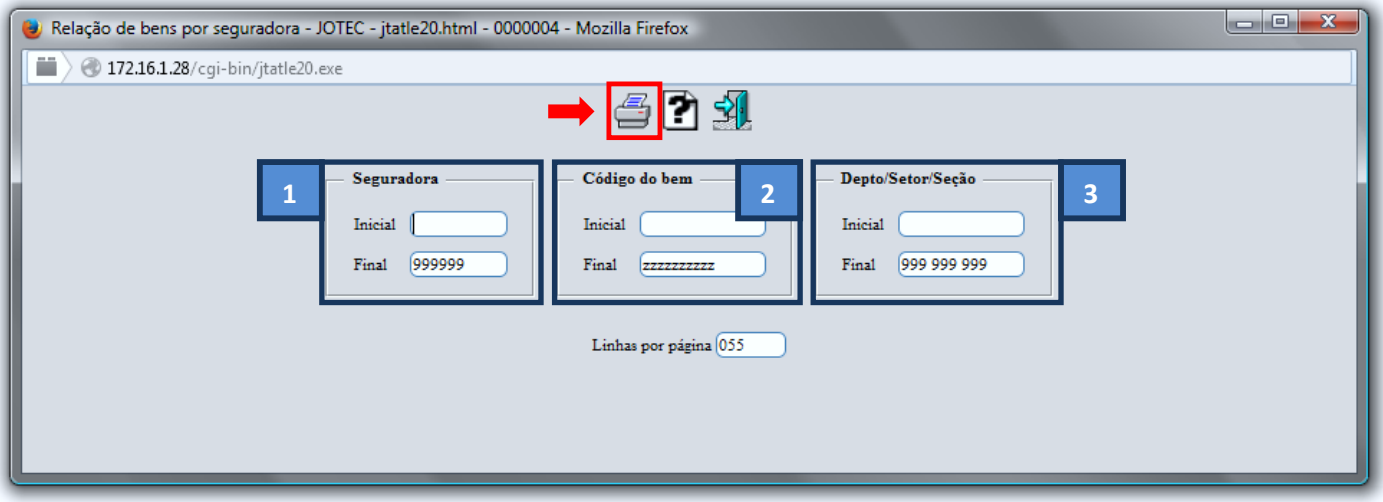

Selecione a opção: *Gráfica Normal – PDF com Logotipo* e clique na *Impressora*.

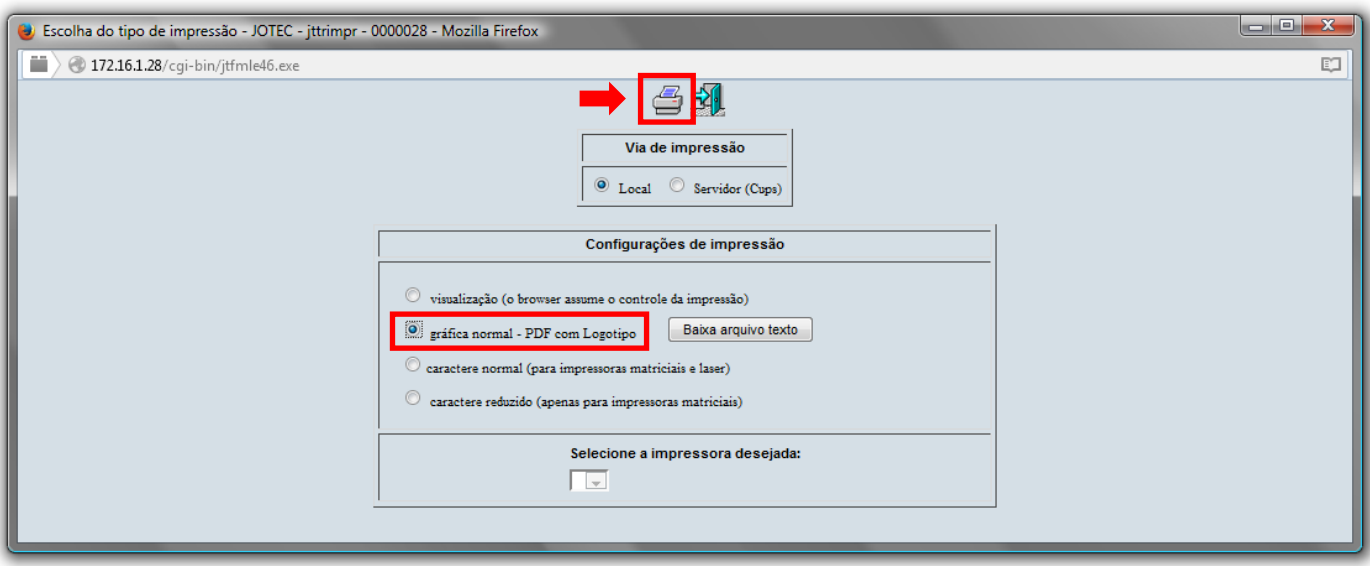

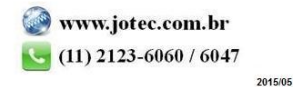

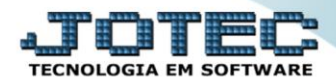

*Será aberta a tela do relatório desejado.*

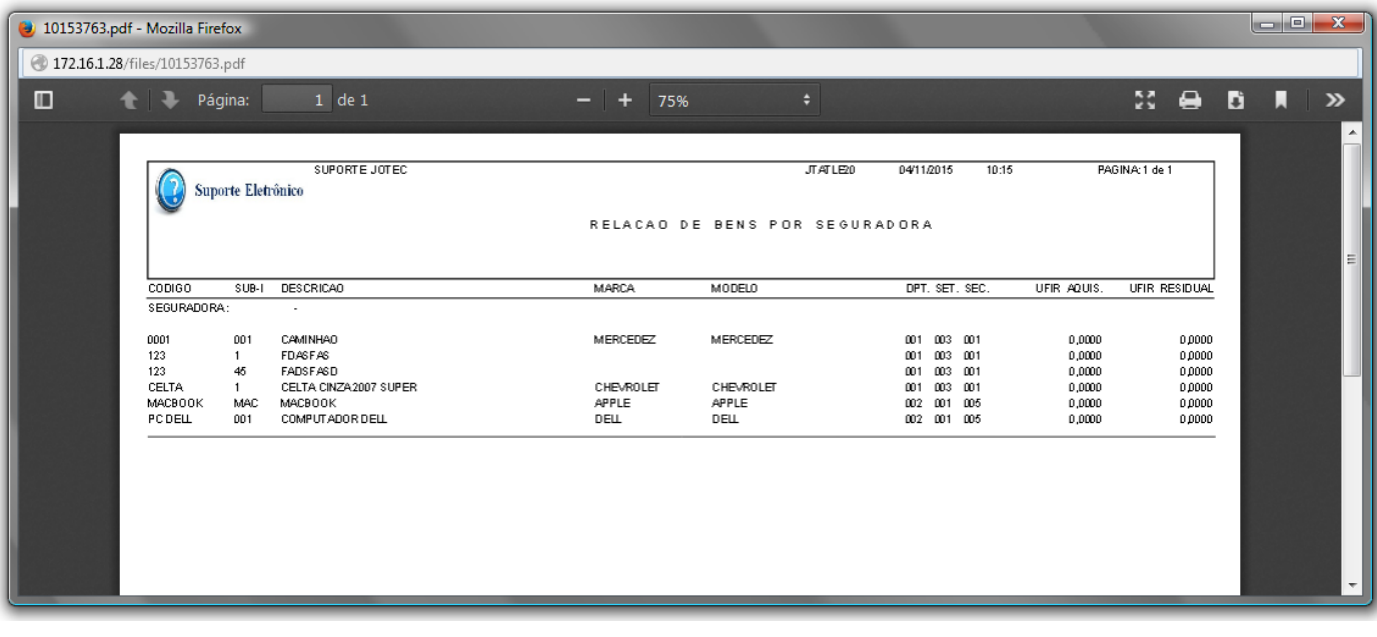

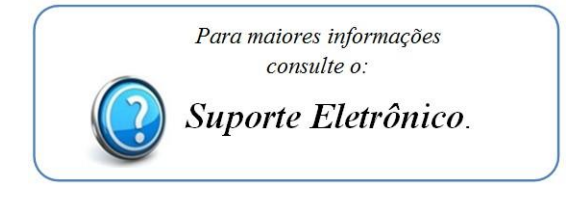

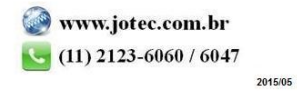